#### CS3101 Python: Lec 5

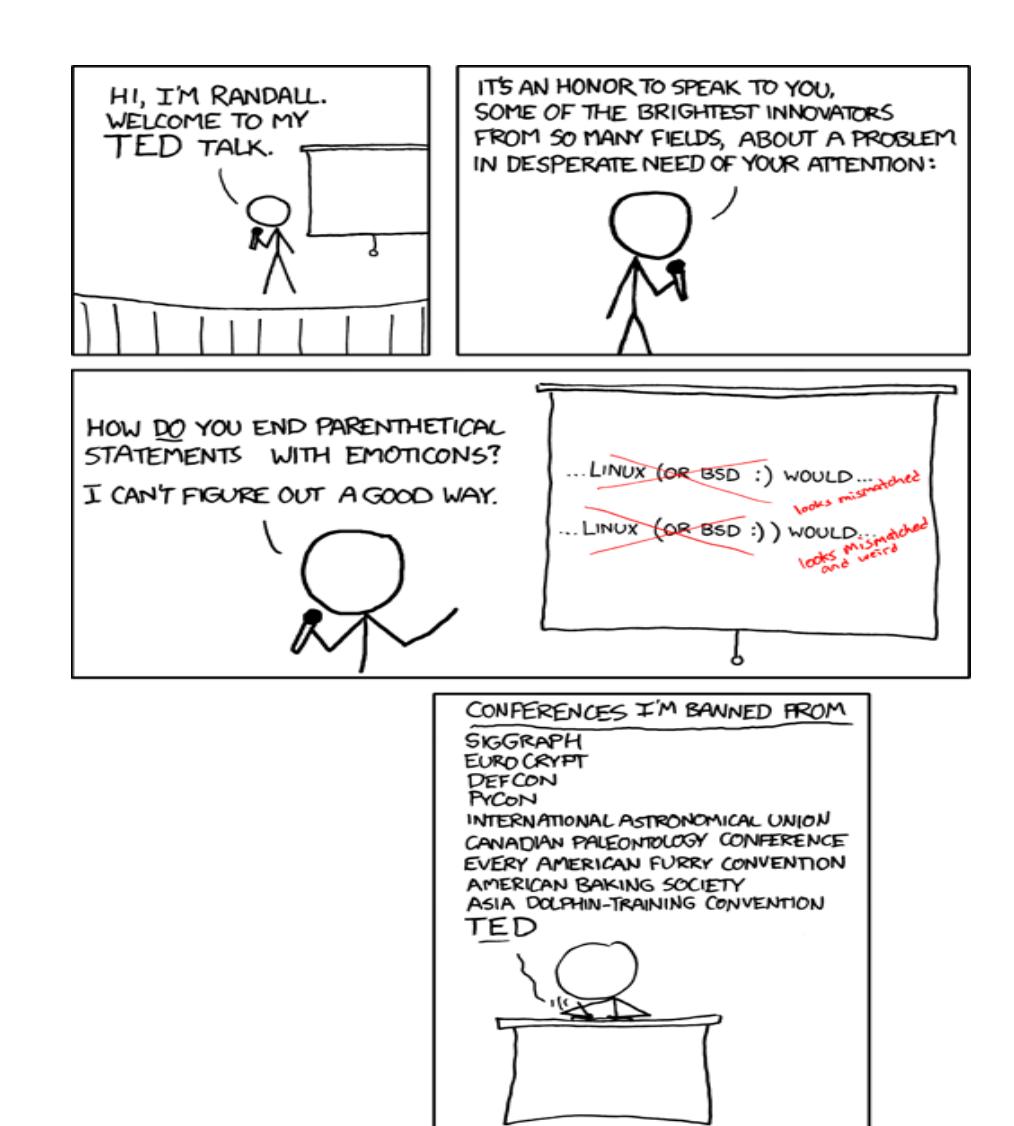

### This week

- Working w/ zip files
- Modules and packages
- Subprocesses
- Serialization
- GUIs&
- Databases

#### Working with compressed files (code is Python 3.x, should work  $w/$  2.x as well)

See: http://docs.python.org/library/zipfile.html

## Working with Compressed Files

- Python provides libraries to work directory with data in zip, gzip,  $bz2$ , tars, etc
- Most libraries offer decompression of individual files on the fly (i.e., unnecessary to extract the entire archive to make modifications)
- Third party libraries are available to handle pretty much any format

#### Ex

- Simpsons.zip:&
	- $\bullet$  2 files:
		- simpsons.txt (homer, marge, bart, lisa, maggie)
		- donuts.txt (jelly, grape, etc)

#### Reading a zip archive, simple right?

```
import zipfile
f = zipfile.ZipFile('simposons.zip')for name in f.namelist(): 
   bytes = f.read(name)contents = bytes.decode()print ('File', name, 'contains', len(bytes), 'bytes') 
   print ('It\'s contents are', contents) 
$python3 foo.py 
File donuts.txt contains 29 bytes 
It's contents are:
```
jelly sugar chocolate grape File simpsons.txt contains 52 bytes It's contents are:

....

#### Creating an archive, simple again

```
import random, zipfile 
paths = ['file_a', 'file_b', 'file_c'] # create three random files
for path in paths: 
   out = open(path, 'w')out.write(str(random.random())) 
   out.close() 
# create an archive: default compresssion is deflate 
z = zipfile.ZipFile('foo.zip', 'w')for path in paths[:-1]: 
   z.write(path) 
   z.close() 
# append a file to an existing archive 
z = zipfile.ZipFile('foo.zip', 'a') 
z.write(paths[-1]) 
print (z.namelist()) 
z.close()
```
#### •Serializing data (code is 3.x) •See: http://docs.python.org/3.1/library/pickle.html

#### Serializing Data using cPickle

- **Basic operations: dump and load**
- Dump: store arbitrary data structure
	- Supports text and binary forms (where might you prefer binary data?)
- $\bullet$  Load
	- Compatibility is guaranteed from one Python release to the next
- Machine and implementation independent
- In between dumps and loads you can
	- Store to a database, compress, send over a network,etc

## $Ex. - pickling$  an object

```
import pickle 
donuts = \{ 'homer': 12, 'lisa': 0, 'marge': 1 \}text = pickle.dumps(donuts) # serialize (note the 's')
print (text) 
del donuts 
donuts = pickle.loads(text) 
print (donuts)
```

```
python3 foo.py
```
b'\x80\x03}q\x00(X\x05\x00\x00\x00homerq\x01K\x0cX \x04\x00\x00\x00lisaq\x02K\x00X\x05\x00\x00\x00margeq \x03K\x01X\x04\x00\x00\x00bartq\x04K\x04u.'

```
{'homer': 12, 'lisa': 0, 'marge': 1, 'bart': 4}
```
#### Pickling multiple, arbitrary objects

```
import pickle 
# An arbitrary collection of objects supported by pickle. 
data = \{ 'a': [1, 2.0, 3, 4+6j], 'b': ('character string", b"byte string"), 'c':set([None, True, False])}
more data = 'abcdef'def store(path, *objects): # store an arbitrary sequence of objects 
   out = open(path, 'wb')for obj in objects: 
       pickle.dump(obj, out, pickle.HIGHEST_PROTOCOL) # new in Python 3.x 
   out.close() 
def retriever(path): 
   f = open(path, 'rb')while True: 
   try: 
       yield pickle.load(f) 
   except EOFError as e: 
       print ('No more objects to retrieve') 
   f.close() 
path = 'foo.pickle' 
store(path, data, more data)
f = retriever(path)
print (next(f)) 
print (next(f)) 
print (next(f))
```
#### Pickling class instances

```
class Donut():
    def __init__(self, tasty):
        self.tasty = task
```

```
chocolate_donut = Donut(tasty=True)asparagus_donut = Donut(tasty=False)
```

```
store(path, chocolate_donut, asparagus_donut)
x = retriever(path)
d = \text{next}(x)print (d.tasty)
d = \text{next}(x)print (d.tasty)
```
#### **Modules**

## **Modules**

- A typical Python program is made up of several source files
- Recall that each source file is a *module* 
	- Groups code and data for reuse
- Modules should be independent of one another
- To communicate between modules
	- $-$  Use import and from keywords
	- Global variables are not global to all modules
		- They are attributes of a module's namespace
		- Different from some programming languages
		- Not a viable way to communicate between modules

## Extensions (preview)

- Python supports extensions: components can be written in other languages for use in Python  $-$  Use C, C++, Java, C#, etc.
- Extensions are seen as modules
	- $-$  Python code that uses extensions are called client code
	- Client code does not care if modules are pure Python or an extension
- Advanced topic: covered in the next lecture

#### Module Objects

- Recall that code for a module resides in a file with the same name (minus the filename extensions)
	- $-$  E.g. module name corresponds to name.py
- Modules are first-class objects
	- $-$  Can be treated like other objects
		- Passed as arguments in a function call, can be returned by functions, bound to a variable, etc.

## The import Statement

- Syntax:
	- $-$  import modname [as varname], [, ...]
	- $-$  Import keyword followed by comma delimited module specifiers
- When the statement is executed, a module object is bound to a variable
- When a variable name (varname) is specified, the module (modname) is found but it is bound to varname instead
- Example:
	- import&os,&sys,&csv&as&comma\_separated\_values

## Module Body

- Sequence of statements in the module's source file
- No syntax is required to specify a file as a module
	- $-$  This is automatic; every source file can be used as a module
- Executed the first time it is imported
- If the first statement is a literal string, it is used as a docstring
	- $-$  Recall: accessible as the  $\_\,$  doc $\_\,$  attribute of a module&

#### Doc Strings

```
def complex(real=0.0, imag=0.0):
"""Form a complex number.
```

```
Keyword arguments: 
real -- the real part (default 0.0) 
imag -- the imaginary part (default 0.0) 
TT TT TT
if imag == 0.0 and real == 0.0:
   return complex_zero 
...
```
• See: http://www.python.org/dev/peps/pep-0257/

## Module Attributes

- Import creates a new namespace containing attributes of the imported module
- To access an attribute in this namespace, use the name of the module and the dot operator
	- import Module
	- Module.foo()&
	- $-$  import Module as Alias
	- $-$  Alias.foo()
- Normally, attributes in a module are bound by statements in the module"s body
- You can also bind / unbind attributes outside a module
	- $-$  For clarity, this is not recommended

#### Private Variables

- How to make variables "private" to a module
- No variable is truly private
	- $-$  Recall that encapsulation is not Python"s strong suit
- Begin a variable name with an underscore to signify that it is private
	- $-$  Convention, not enforced by Python, so it is up to programmers to follow this convention
	- Some IDEs will respect this convention, and not show attributes when performing code completion

## The from Statement

- Allows you to import specific attributes of a module into the current namespace
- Syntax:
	- $-$  from modname import attrname as varname
- Alternate syntax:
	- $-$  from modname import  $*$  (ewww)
	- Imports all attributes from module modname into the current namespace
	- $-$  The asterisk (\*) requests that all attributes of the module some\_module be bound to the current namespace
	- $-$  Considered bad form, it obfuscates the namespace!
- Better:
	- $-$  from numpy import vector as vec

## Searching for a Module

- How does Python search for a non-built-in module in the filesystem?
- First, Python looks at the items of sys.path
	- $-$  Each item is the path of a directory or archive (zip)
	- $-$  Initialized at start-up using the environment variable PYTHONPATH (if present)&
	- $-$  First item is always the path of the main script
	- $-$  You can rebind sys.path at runtime, but it will not affect modules already loaded
- Modules can be loaded from:
	- $-$  dll (Windows) or .so (Unix) libraries
	- $-$  .py (pure Python code)
	- $-$  pyc, .pyo: bytecode compiled Python modules
- Lastly, for module M, if there exists file M/\_init\_\_.py is loaded

## Loading a Module

- If a file M.py is found, it is compiled into M.pyc (or M.pyo, if the optimize  $-0$  flag is used)
	- Unless the compiled file already exists, or is newer than M.py
	- If M.py is in a writable directory, then M.pyc is stored there and is not recompiled in the future
- Once the compiled bytecode is found, Python executes the module body to initialize the module
- **Circular Imports**  $\bullet$ 
	- Python allows circular imports
	- E.g. module a.py imports b.py, while b.py imports a.py
	- Messy, avoid if possible
		- but generally no side effects if modules ONLY contain definitions rather than executable code in the outer body

## Main&

- what happens if you import a module (source) that has commands in the module namespace?
	- $-$  They're executed
- If you use the if name  $==$  " main ": block, those statements will only execute if this module is the first loaded
- name attribute of main program is always " main ", otherwise the module name

#### Main&

```
#homer.py
print ("Name is", __name__) 
print ("Mmmm homer") 
if __name__ == "__main__":
     print ("Arghggggg") 
#donut.py
import homer 
print ("Mmmm donut") 
if __name__ == "__main__":
     print("Arghggggg")
```
#### Understanding imports and \_\_main\_

\$python3&homer.py name is \_\_main\_\_ Mmmm homer **Arghggggg** 

\$python3&donut.py name is homer Mmmm homer Mmmm donut **Arghgggggg** 

## Packages

- Python packages are modules that contain other modules
- Packages may contain subpackages
- A package resides in a subdirectory of the same name in one of the directories in sys.path
	- $-$  Packages may also be stored in zip files
- Module body of package P is stored in P/ init .py
	- $-$  The file \_\_init\_\_\_.py is required, even if it is empty to indicate that P is a package
	- $-$  Loaded when you first import P
- You can import module M in package P using:
	- $-$  import P.M
	- $-$  More dots let you navigate the package hierarchy
	- $-$  Package body is always loaded before module in that package
- You can also use:
	- $-$  from P import M
	- from P import \* # not recommended!

## Distributing Python Programs

- Python modules, extensions, programs can be packaged and distributed
- Supported forms:
	- Compressed archives (.zip, .tar.gz)
	- $-$  Self-unpacking, self-installing (.exe)
	- $-$  Self-contained, ready-to-run (.exe, .zip with a script prefix on Unix)
	- Platform-specific installers (.msi, .rpm, .deb)
	- $-$  Python Eggs: a third party extension
- Python provides utilities for packaging
	- $-$  distutils

#### The subprocess module

See: http://docs.python.org/library/ subprocess.html

#### Subprocesses

- Say you'd like to call an existing program, pass it input, and capture the output
- The subprocess module defines one class, Popen(), and convenience functions
- To run a command, without interacting with it,

import subprocess subprocess.call('ls –l')

## Shell&

• Expands variables in the command string using the system's environmental variables

import subprocess # Command with shell expansion subprocess.call('ls -l \$HOME', shell=True)

#### Communicate

#You can communicate with processes by #piping stdout, in, err

```
from subprocess import Popen, PIPE 
cmd = 'ls'p = Popen(cmd, stdout=PIPE, stderr=PIPE) 
# comm. waits for the process to finish 
stdout, stderr = p. communicate()
stdout = stdout.decode() 
print (stdout)
```
#### Passing arguments

```
from subprocess import Popen, PIPE 
p = Popen(['echo', 'foo'], stdout=PIPE,stderr=PIPE) 
stdout, stderr = p. communicate()
result = stdout.decode()print (result.strip())
```
\$python3 foo.py foo

## GUIs (code is Python 3.x, except for the image, menu, and list slides which are 2.x)

#### See:

http://wiki.python.org/moin/TkInter

#### GUIs and Python

- Programmed through a toolkit
	- Library supplying controls (widgets)
	- $-$  Toolkit lets you compose controls, display them and interact with them
- A number of toolkits are available for Python
	- Tkinter,&wxPython,&PyQt,&PyGTK
- Tkinter is included with Python
	- We will only cover the basics here

## Tkinter

- Object-oriented wrapper around Tk
	- Tk is a cross-platform toolkit which can be used with other scripting languages like Tcl, Ruby, Perl
- Cross platform
	- Runs on Windows, Unix-like platforms, Mac
	- More or less mimicks native look, feel
- Note on examples
	- Meant to be run as stand-alone scripts
	- If you run from within IDLE or other scripts with GUIs, anomalies may pop up

## Fundamentals&

- Import Tkinter module
- **Development process** 
	- $-$  Create, configure and position widgets
	- $-$  Enter Tkinter main loop
- Your application becomes event driven
	- $-$  User interacts with widgets, firing events
	- $-$  Application responds via handlers you write for these events
- A first example (from Python in a Nutshell)
	- $-$  import sys, Tkinter as tk # capitialized in Python 2.x, lower case in 3.x
	- tk.Label(text='Welcome!').pack()&
	- $-$  tk.Button(text='Exit', command=sys.exit).pack()
	- $-$  tk.mainloop()
- In this simple case, we do not need to bind widgets to named variables
- Configurations specified as named arguments
- No parent window(s) specified, so widgets are placed on main window
- Calling pack() passes off layout handling to a default layout manager

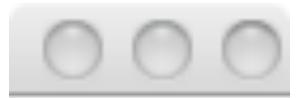

#### Welcome!

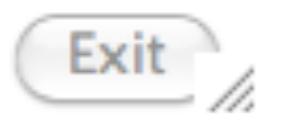

## The Main Loop

- Calling the Tkinter.mainloop() function enters the Tkinter main loop and the program becomes event driven
- Tkinter will respond, as expected, to userdriven events
	- E.g. moving the window, minimizing, maximizing, etc.

# **Dialogs**

- Tkinter provides modules to define dialogs (modal boxes)
- Some commonly used modules
	- tkMessageBox
		- Message dialog, with simple input options
	- tkSimpleDialog
		- Subclass to create your own dialogs
	- tkFileDialog
		- Dialog for choosing files or directories
	- tkColorChooser
		- Dialog for choosing colors

## Dialog Box

import tkinter as tk import tkinter.messagebox as box

```
top = tk.Tk()def hello():
 box.showinfo("Say Hello", "Hello World")
```
 $b1$  = tk.Button(top, text = "Say Hello", command = hello) b1.pack()

top.mainloop()&

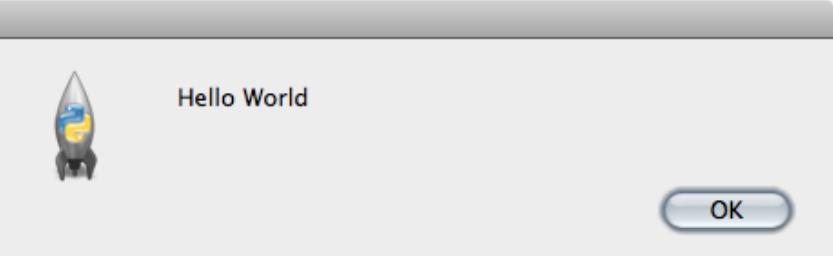

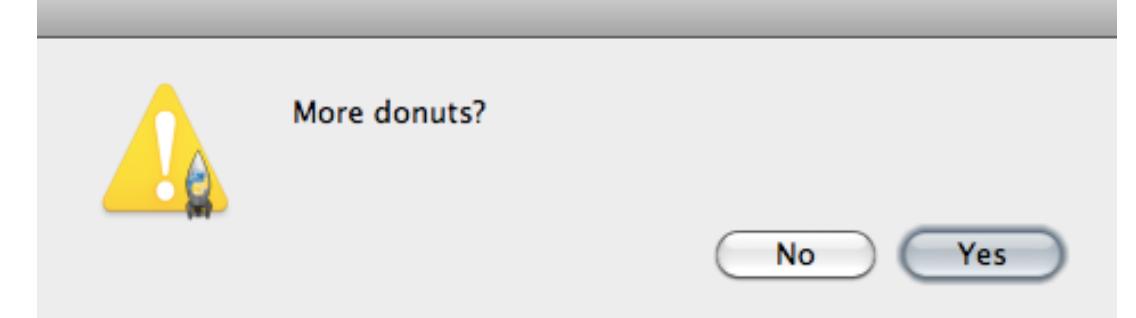

#### Yes No

import tkinter as tk import tkinter.messagebox as box

```
top = tk.Tk()def ask():
 r =box.askyesno("Homer", "More donuts?")
 #box.showinfo("Say Hello", "Hello World")
 print (r)b1 = tk.Button(top, text = "Ask", command = ask)
b1.pack()
```
top.mainloop()&

# Menus

import Tkinter

 $root = Tkinter.Tk()$ 

 $m$ enubar = Tkinter.Menu()

def **handle\_click**(menu, entry): print menu, entry

```
filename = Tkinter.Menu()
```
for x in 'Homer', 'Marge', 'Lisa', 'Bart':

```
filemenu.add_command(label = x, command=lambda
x=x:handle_click('Simpsons', x))
```
menubar.add\_cascade(label='Simpsons', menu=filemenu)

root.config(menu=menubar)

Tkinter.mainloop()

**Simpsons Marge** 

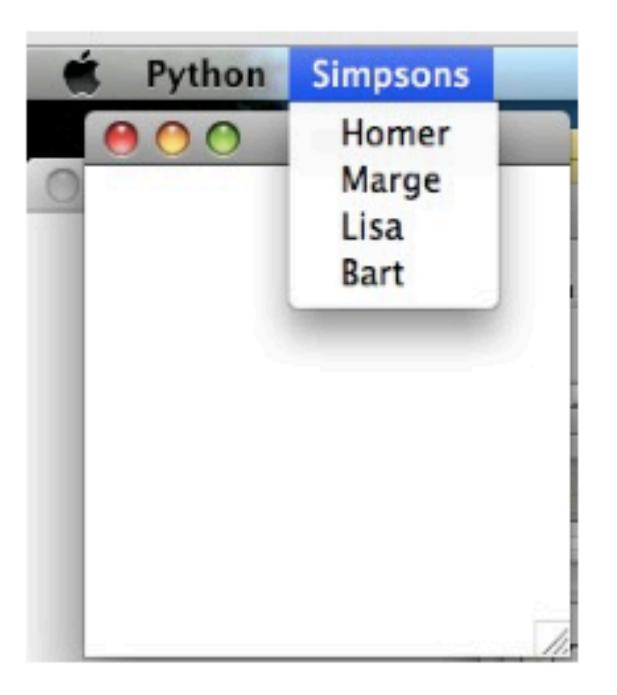

## Widgets

- A widget is a class which contains code to display a common gui object (e.g., a button, or a listbox)
- When instantiating, first argument is the parent window (master) of the widget
	- If the first argument is omitted, the application main window is the master
	- All other arguments are named
- To change a option on an existing widget, use the widget"s config(...) function
	- E.g. for widget w, function form is: w.config(option=value)
	- Alternatively, each widget is a mapping object, so you can also do:  $w[$ , option" $]$  = value

## Common Widgets

- Tkinter provides some common widgets for simple GUIs
	- $-$  Button
	- $-$  Checkbutton
	- $-$  Entry
	- $-$  Label
	- Listbox
	- $-$  Radiobutton
	- $-$  Scale
	- Scrollbar&
- And more

## **Tk Variables**

- Tkinter provides classes whose instances represent variables for some data types
	- E.g. DoubleVar for floats, IntVar for integers, StringVar for strings
- Sort of like mutable versions of the built-in immutable types
- Variable objects can be passed as textvariable or variable in configuration options for widgets
- When the variable is changed, the widget will automatically update
- Instantiate one of these classes to get a variable object
	- For variable object x, x.set(...) and x.get() sets and returns the value of x, respectively

#### Tk Variables and Widgets

```
import tkinter as tk
import tkinter.messagebox as box
```

```
root = tk.\mathsf{Tk}()tk
tv = tk.StringVar()finish
                                           finish
tk.Label(textvariable=tv).pack() 
                                                Exit
tk.Entry(textvariable=tv).pack() 
tv.set('start') 
tk.Button(text='Exit', command=root.quit).pack
  () 
tk.mainloop()
```
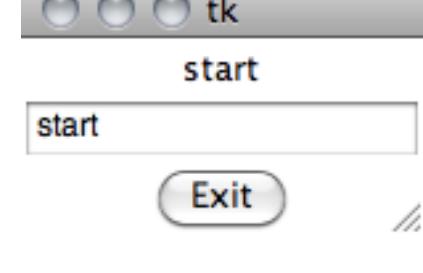

h.

# **Tkinter Lists, Images, and Clicks**

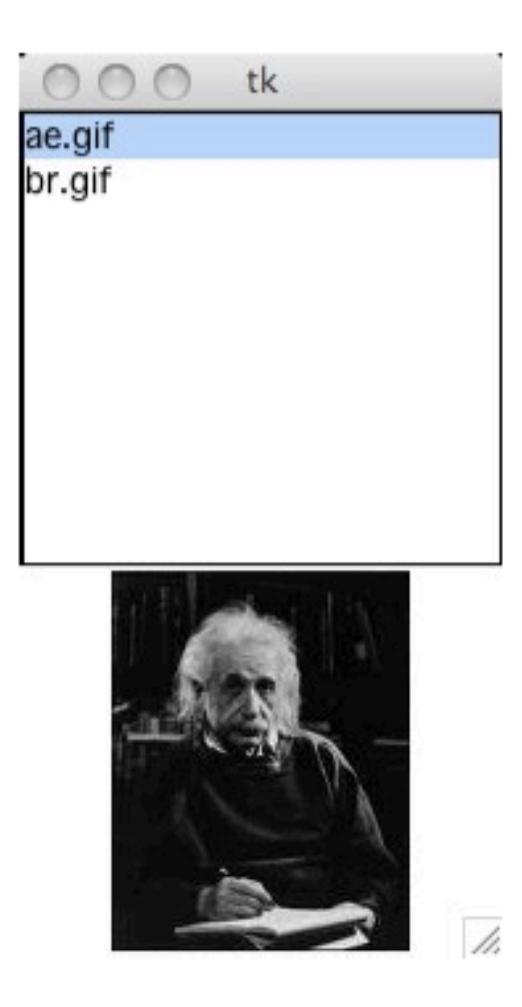

tk ae.gif br.gif  $\overline{\mathscr{U}}$ 

# **Tkinter Lists, Images, and Clicks**

import os, Tkinter

```
root = Tkinter.Tk()L = Tkinter.Listbox(selectmode=Tkinter.SINGLE)imgdict = \{\}path= '/Users/josh/Desktop'
for name in os.listdir(path):
  if not name[-3:] == 'gif': continue
  imgpath = os.path.join(path, name)img = Tkinter.PhotoImage(file=imgpath)imgdict[name] = imgL.insert(Tkinter.END, name)
```
 $L.pack()$ 

. . .

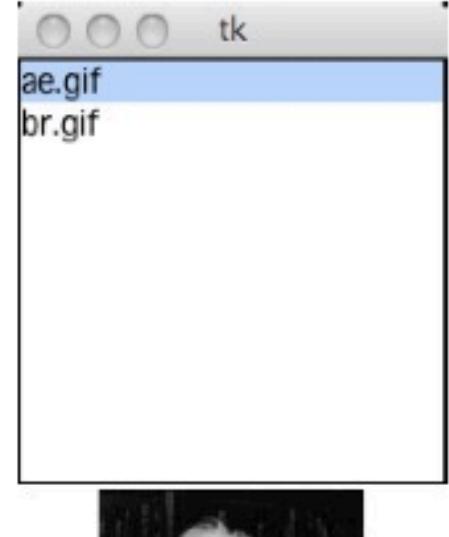

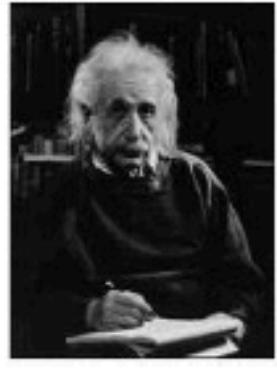

# **Tkinter Lists, Images, and Clicks**

 $label = Tkinter. Label()$ label.pack()

...

def list\_entry\_clicked(\*ignore):  $name = L.get(L.curselection() [0])$ label.config(image=imgdict[name])

L.bind('<*ButtonRelease-1*>',list\_entry\_clicked) root.mainloop()

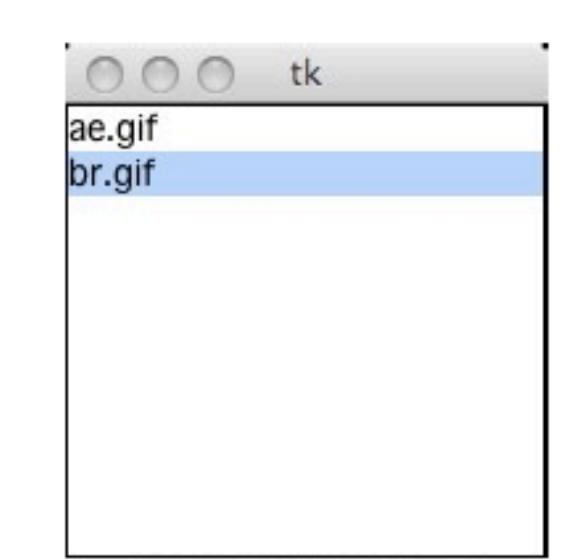

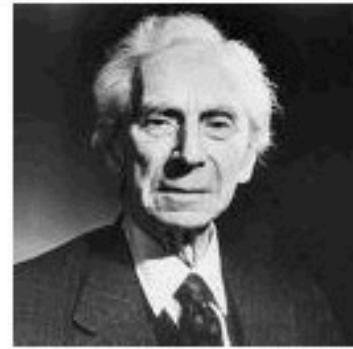

## **Tkinter Lists and Scroll bars**

Listbox can display textual items, selection capability L.delete(0, END) #clear the box L.insert(End, foo) #insert a string to the back

```
import Tkinter
S = Tkinter.Scrollbar()L = Tkinter. Listbox()
S.pack(side=Tkinter.RIGHT, fill=Tkinter.Y)
L.pack()S.config(command=L.yview)
L.config(yscrollcommand=S.set)
for i in range(100):
  L.insert(Tkinter.END, str(i))
Tkinter.mainloop()
```
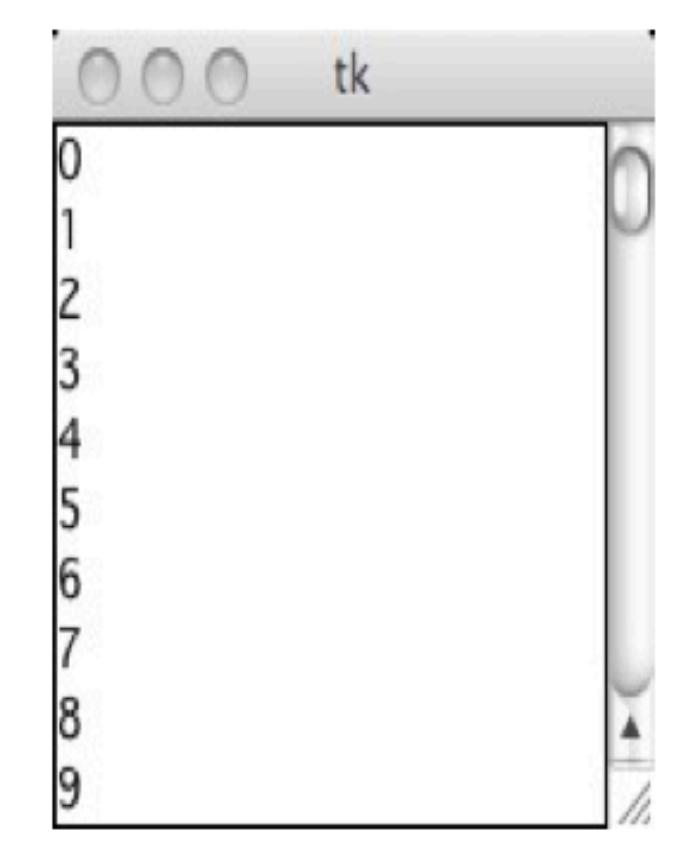

## **Tkinter Radio Buttons**

```
from Tkinter import *
root = Tk()Radio..
root.title('Radiobutton')
opts = [(\text{Option 1}, 1), (\text{Option 2}, 2), (\text{Option 3}, 3),Option 1
     ('Option 4', 4), ('Option 5', 5), ('Option 6', 6)]
                                                                Option 2
var = IntVar()def which():
                                                                Option 3
   print var.get(), 'selected'
                                                                Option 4
for text, value in opts:
                                                                Option 5
   Radiobutton(root, text=text, value=value,\
    variable=var, command=which).pack()
                                                                Option 6
var.set(3)root.mainloop()
```
4 Selected 5 Selected

## Tkinter reference

- http://docs.python.org/library/tkinter.html
- http://www.pythonware.com/library/tkinter/  $introduction/$
- http://wiki.python.org/moin/TkInter

#### Databases

## The Python Database API (DBAPI)

- Python specifies a common interface for database access, but the standard library does not include a RDBMS (relation db management sys) module - why?
- Designed to encourage similarity between database implementations  $-$  pick a module, same patterns apply
- Defines common connection objects, cursor objects, types, etc

## Implementations

- There are many free third-party modules (including XML db support).
- Pretty much these all work the same way programatically
- Differences are mostly in SQL variations
- PostgreSQL: http://www.initd.org/
- PostgreSQL: http://pybrary.net/pg8000/
- MySQL http://sourceforge.net/projects/mysql-python
- MSSQL: http://pymssql.sourceforge.net/

#### DBAPI Pattern

- Download and install the DBAPI implementation
- Import the module and call the connect function (when you're finished, remember to close it)
- Specify the server address, port, database, and authentication
- Get a cursor, use it to execute SQL (cursors are emulated for DBs which do not support them)
- Fetch results as a sequence of tuples, one tuple per row in the result, where tuple indexes correspond to columns
- Cursors pretty much work the way you expect in other languages, just with less code.
- Standard methods on cursors: fetchone(), fetchmany(), fetchall()

#### Accessing a MySQL Database, getting column names

import MySQLdb

```
#create a connection object 
con = MySQLdb.connect('127.0.0.1', port=3306, 
  user='tomato', \ passwd='squish', db='test'
```

```
cursor = con.cursor() #get a cursor
```

```
sql = 'SELECT * FROM Simpsons #some quick sql
cursor.execute(sql) #execute and fetch
```

```
results = cursor.fetchal1()print (results) # returns a list of column, value dictionaries
```
con.close() #close the connection

#### Insert data into a MYSQL Database

import MySQLdb # Open database connection

```
db = MySQLdb.connect ("localhost","testuser","test123","TESTDB" )
```

```
cursor = db.cursor()
```
# Prepare SQL query to INSERT a record into the database. sql = "INSERT INTO SIMPSONS(TITLE, AUTHOR) VALUES ('The Tao of Homer', 'HJS')"

```
try: # Execute the SQL command 
  cursor.execute(sql) 
  db.commit() 
except: # Rollback in case there is any error 
  db.rollback() 
# disconnect from server 
db.close()
```
### **References**

- http://wiki.python.org/moin/ DatabaseProgramming/
- http://www.tutorialspoint.com/python/ python\_database\_access.htm